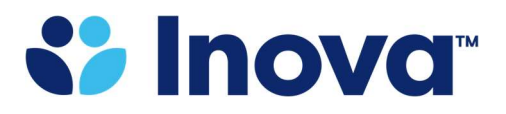

Benefits Department

8095 Innovation Park Dr. Fairfax, VA 22031

## Registering on the Capital Rx website

1. Go to: https://app.cap-rx.com/register and enter the required information – first name, last name, DOB and SSN. Click on 'Validate.'

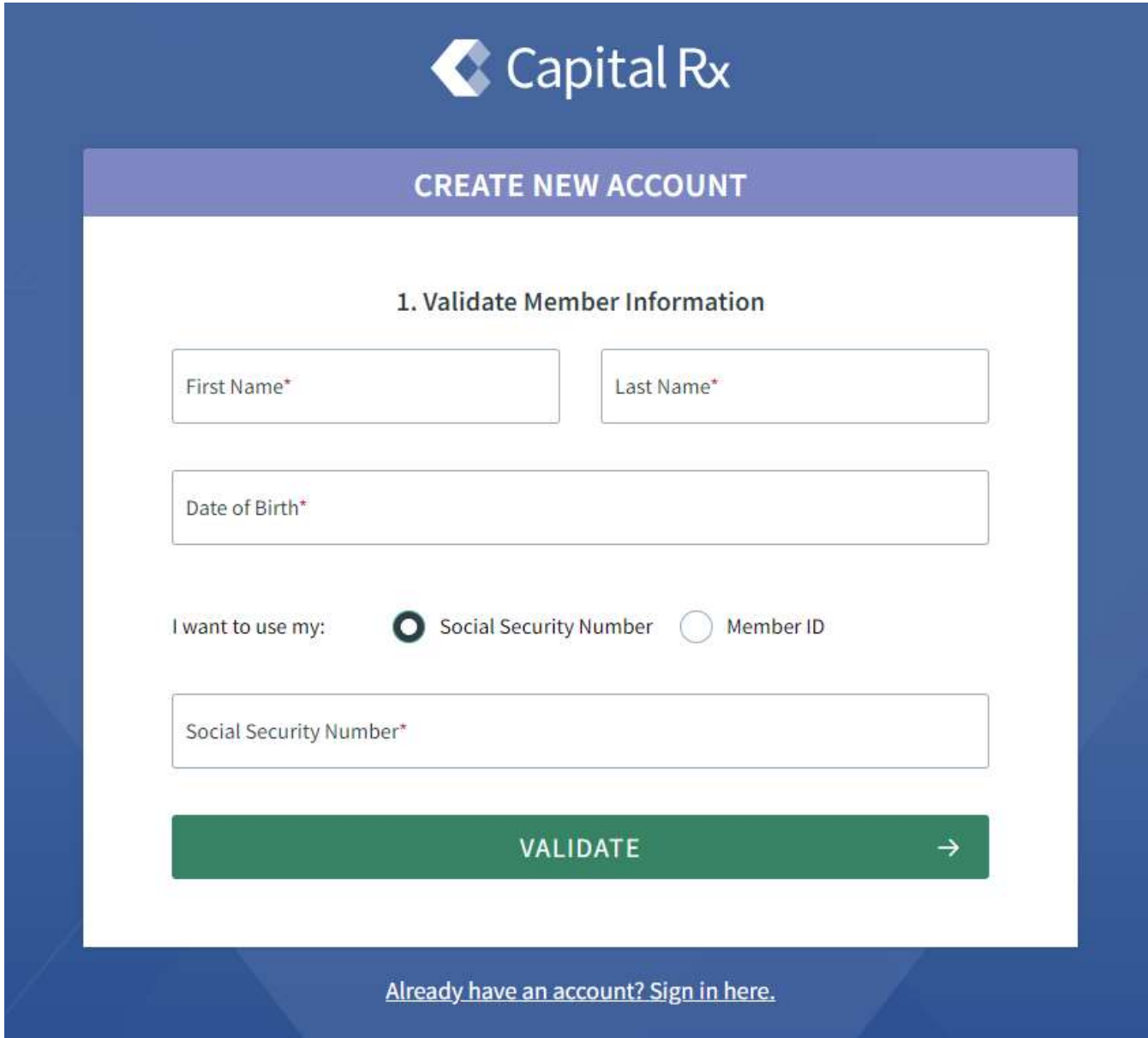

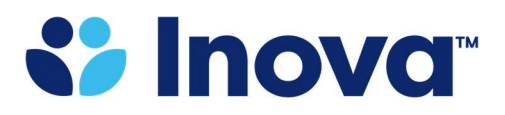

2. Next you will be prompted to enter your preferred email address and create a password. The password must be 15 characters long and a combination of upper case, lower case, numbers, and special characters. Click on 'Create Account.'

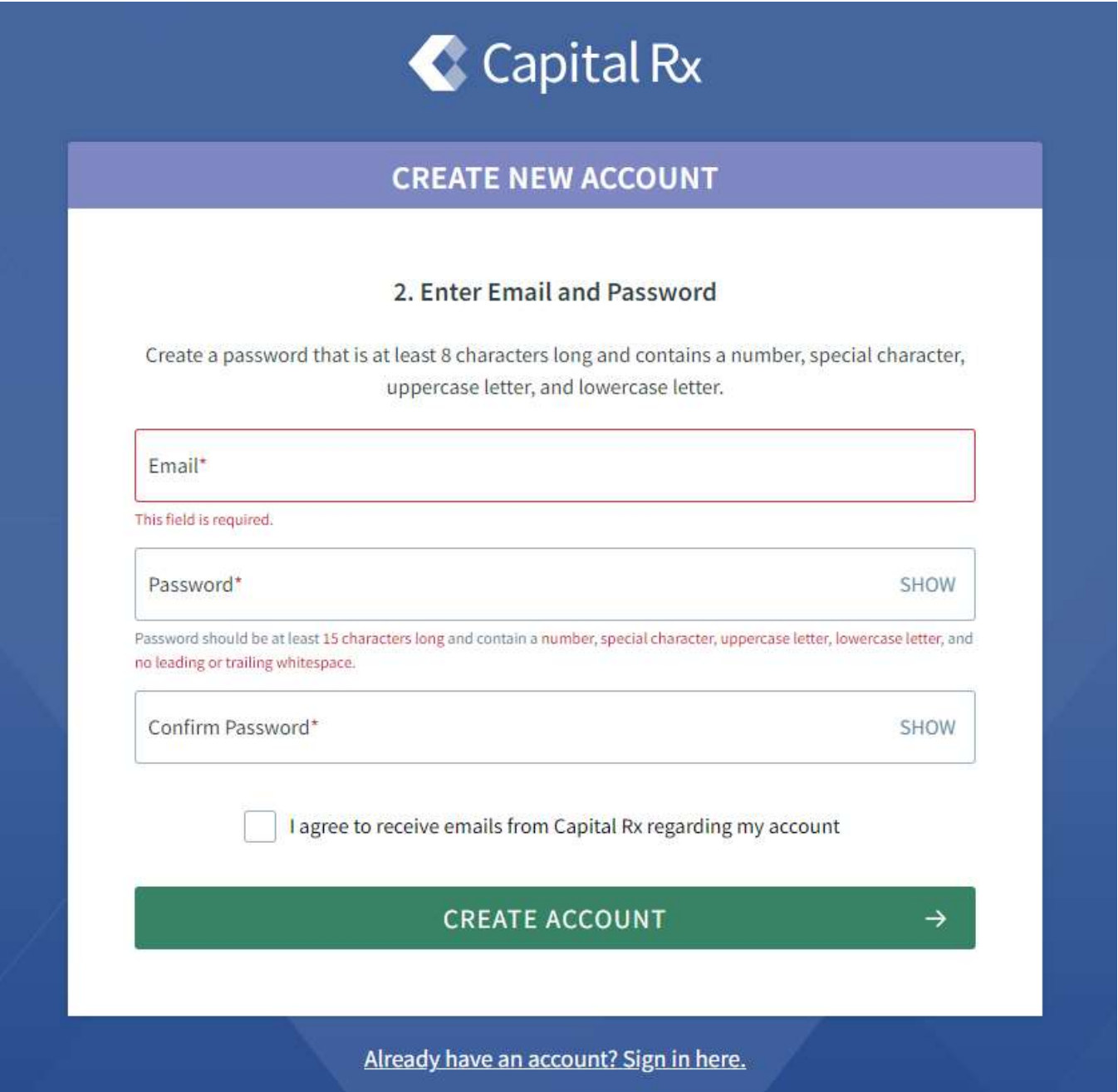

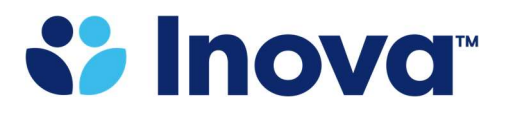

3. You will receive a confirmation code at the email address you registered to confirm your account. Enter the confirmation code and click 'Confirm.'

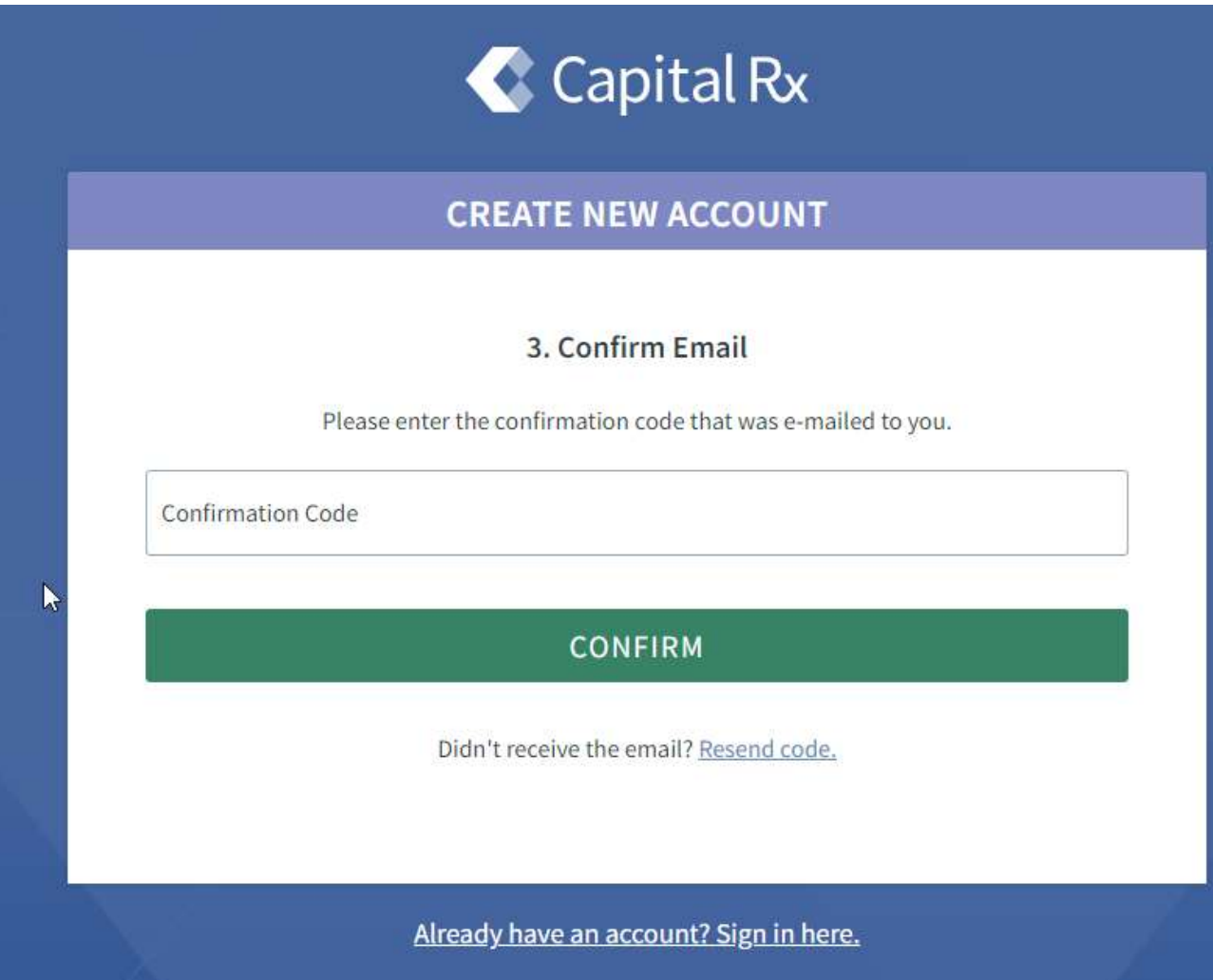

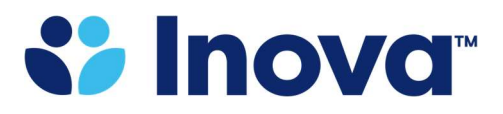

4. Once your account is confirmed, you will be prompted to login using your email address and password.

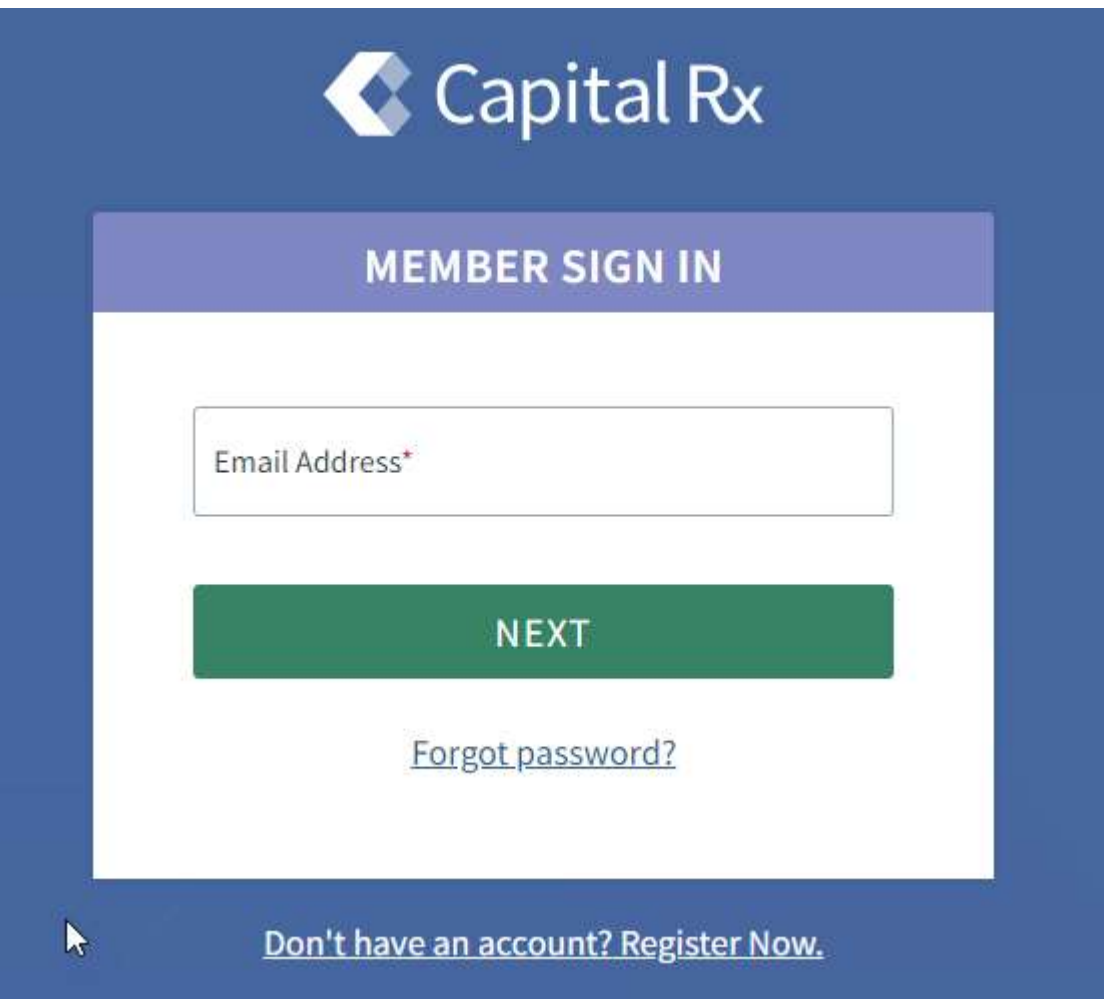